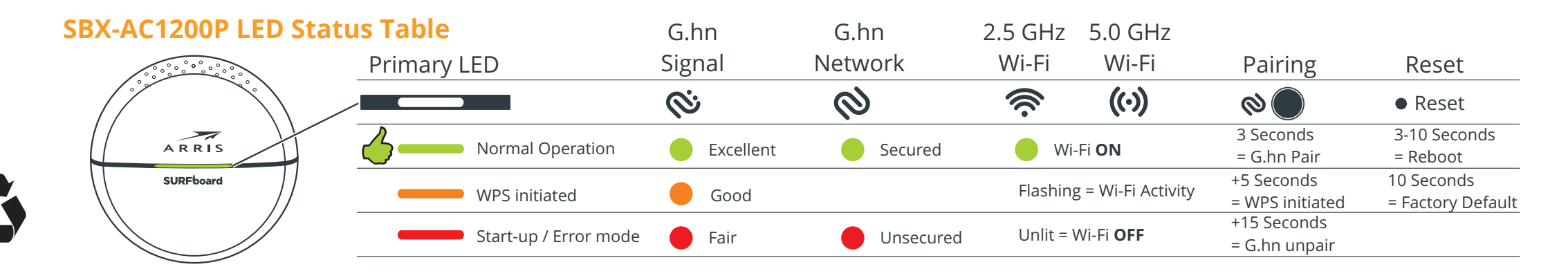

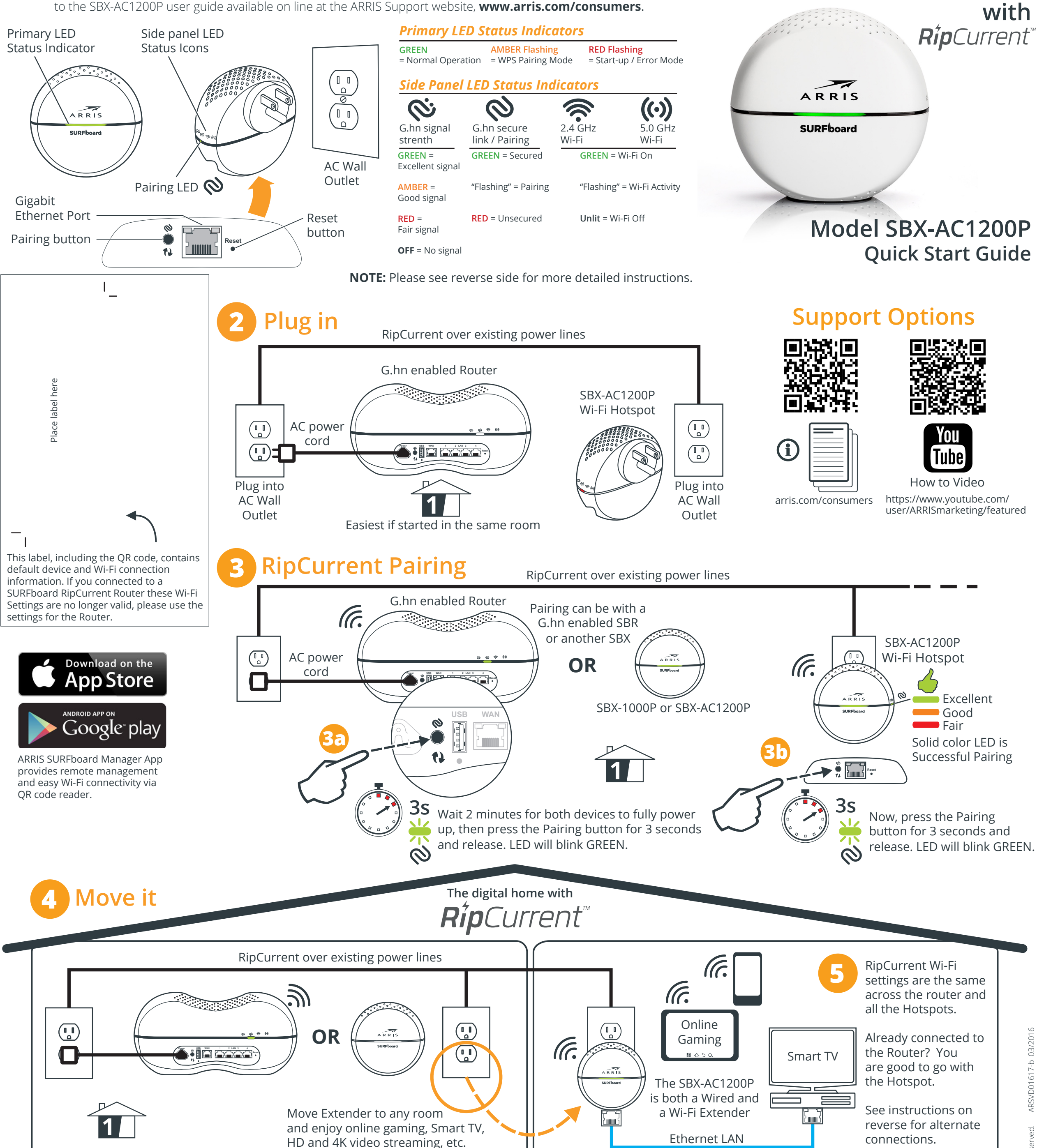

Internet Service connection required. Two RipCurrent™ devices are needed. RipCurrent utilizes your home's existing power lines, via G.hn technology, to expand your network coverage. For further configuration information, please refer to the SBX-AC1200P user guide available on line at the ARRIS Support website, **www.arris.com/consumers**.

# **1 Getting Started**

**Wi-Fi® Hotspot** 

ARRIS

**SURF**board

### **ARRIS SURFboard SBX-AC1200P Wi-Fi Hotspot with RipCurrentTM**

## ARRIS

#### BEFORE RETURNING THIS PRODUCT TO THE STORE for any reason, please call ARRIS Technical Support for assistance: **1-877-466-8646**

© 2016 ARRIS Enterprises, LLC. All rights reserved. ARRIS, SURFboard, RipCurrent, and the ARRIS logo are all trademarks or registered trademarks of ARRIS Enterprises, LLC. Other trademarks and trade names may be used in th claiming the marks and the names of their products. ARRIS disclaims proprietary interest in the marks and names of others. No part of this publication may be reproduced or transmitted in any form or by any means without wr

Getting Started: For Internet connections, you must have a cable, DSL or Satellite Internet Service Provider (ISP) service connection to the Internet. The SBX-AC1200P is both a wired and a Wi-Fi Extender, it can also be set to operate as a stand alone router. For further configuration information, please refer to the SBX-1200P user manual available on line at the ARRIS Support website, www.arris.com/consumers. RipCurrent™ utilizes your home's existing power lines, via G.hn technology, to expand your network coverage. **ARRIS recommends using the following steps to encrypt the G.hn traffic for a secure network.**

2) Select a convenient AC outlet for your RipCurrent G.hn Wi-Fi Hotspot, close to your Router. The G.hn network will connect automatically in a non-secure mode (indicated by a Red status LED on the side panel). **Allow 2 minutes for devices to fully boot before pairing.** 

#### **RipCurrent Set Up:**

1) There must be at least two RipCurrent capable devices for the distribution network to function. To take advantage of the SBX-AC1200P RipCurrent capability, please visit www.SURFboard.com for information on SURFboard RipCurrent Router, Wi-Fi Hotspot, and Extender products compatible with the technology. SURFboard products with RipCurrent are compatible with any G.hn Power Line Communication device(s). Some of the automated settings may not be available with other manufacturer's models.

3b) Press the Pairing button on the other G.hn device (for SBX press for 3 seconds). The Pairing LED will blink green and become solid green when pairing is successful. The side panel G.hn link LED on the SBX-AC1200P and on SURFboard RipCurrent Extenders indicate the signal strength of the RipCurrent signal. Green = Excellent signal, Amber = Good signal, Red =Fair signal

**NOTE:** If your Internet modem or an attached router is NOT G.hn enabled, ARRIS suggests you use the following steps to add RipCurrent Networking to your home network. Plug in a SURFboard SBX-1000P Extender into an AC outlet in close proximity to your Internet modem or wireless router to use the SBX-AC1200P to distribute Internet signals to other G.hn extenders throughout the house. Connect the SBX-1000P to the Internet modem or router using the included Ethernet cable. The Gigabit Ethernet port can be found on the bottom of the extender. Pair the SBX-AC1200P with the SBX-1000P and move to an appropriate location for your Wi-Fi Extension.

3a) Press and hold the G.hn Secure Pairing button on the back of the Router for 3 seconds. The Pairing LED will blink green and become solid green when pairing is successful. (In some instances the pairing LED will blink until the Wi-Fi Hotspot is moved.) If an initial pairing is unsuccessful, press the pairing button for +15 seconds on the SBX-AC1200P, and re-start the process again at Step 2.

If the SBX-AC1200P is not connected to a SURFboard RipCurrent Router you can use the QR Code or the credentials located on the unit label to connect mobile devices using the default settings. If you have edited the settings, please use the new network credentials you set up.

If the SBX-AC1200P is not connected to a SURFboard RipCurrent Router, the ARRIS SURFboard Manager App can also use the QR code to connect your device and change your network settings or other router parameters. To use this Extender in Router Mode (standalone Wi-Fi Network), or for additional network setting detail, please refer to the User Guide.

4) Once securely paired (Green LED), you can now unplug and relocate the Extender to a room where the network extension is required. It will reconnect in secure mode. You are now ready to connect your client device (PC, TV, Game Console, etc.) to the SBX-AC1200P Wi-Fi Hotspot via wired or wireless connection. If connecting a SURFboard Router to the SBX-AC1200P, the device will be automatically configured to match the router's network configuration. You can manage the extender(s) from the Web Manager of the router.

**NOTE:** Repeat connection and pairing process for additional wireless hotspots by pressing a paring button on any connected G.hn device and on the new Wi-Fi hotspot or network extender.

#### **Wi-Fi Set Up**

5) Your RipCurrent Router will automatically configure your network credentials for the RipCurrent Hotspot. To connect new mobile devices you can use the ARRIS SURFboard Manager Mobile App, or just scan the Router label's QR code. To connect other devices, use the Router's Wi-Fi Credentials. If present, be sure to use SURFboard RipCurrent router Wi-Fi network name and default password for all Wi-Fi connections.

**Web Manager:** You can access your Hotspot's Web Manager using a direct connected Ethernet cable with the URL http://mysurfboard.local

#### Log in = **admin**

Password = **password**

**NOTE:** You may need to set your PC to use a static IP Address, recommend 192.168.100.253, please see the User Guide for further instructions.